# **Oracle® Integrated Lights Out Manager (ILOM) 3.0**

Supplement for Sun Fire X4470 Server

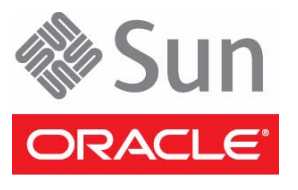

Part No. E21741-02 April 2011

Copyright © 2010, 2011 Oracle and/or its affiliates. All rights reserved.

This software and related documentation are provided under a license agreement containing restrictions on use and disclosure and are protected by intellectual property laws. Except as expressly permitted in your license agreement or allowed by law, you may not use, copy, reproduce, translate,<br>broadcast, modify, license, transmit, distribute, exhibit, perform, publis

The information contained herein is subject to change without notice and is not warranted to be error-free. If you find any errors, please report them to us in writing.

If this is software or related software documentation that is delivered to the U.S. Government or anyone licensing it on behalf of the U.S. Government, the following notice is applicable:

U.S. GOVERNMENT RIGHTS. Programs, software, databases, and related documentation and technical data delivered to U.S. Government customers are "commercial computer software" or "commercial technical data" pursuant to the applicable Federal Acquisition Regulation and agency-specific<br>supplemental regulations. As such, the use, duplication, disclosure, modificat 52.227-19, Commercial Computer Software License (December 2007). Oracle USA, Inc., 500 Oracle Parkway, Redwood City, CA 94065.

This software or hardware is developed for general use in a variety of information management applications. It is not developed or intended for use in any inherently dangerous applications, including applications which may create a risk of personal injury. If you use this software or hardware in dangerous applications, then you shall be responsible to take all appropriate fail-safe, backup, redundancy, and other measures to ensure the safe use. Oracle Corporation and its affiliates disclaim any liability for any damages caused by use of this software or hardware in dangerous applications.

Oracle and Java are registered trademarks of Oracle and/or its affiliates. Other names may be trademarks of their respective owners.

AMD, Opteron, the AMD logo, and the AMD Opteron logo are trademarks or registered trademarks of Advanced Micro Devices. Intel and Intel Xeon are trademarks or registered trademarks of Intel Corporation. All SPARC trademarks are used under license and are trademarks or registered trademarks of SPARC International, Inc. UNIX is a registered trademark licensed through X/Open Company, Ltd.

This software or hardware and documentation may provide access to or information on content, products, and services from third parties. Oracle Corporation and its affiliates are not responsible for and expressly disclaim all warranties of any kind with respect to third-party content, products, and services. Oracle Corporation and its affiliates will not be responsible for any loss, costs, or damages incurred due to your access to or use of third-party content, products, or services.

Copyright © 2010, 2011 Oracle et/ou ses affiliés. Tous droits réservés.

Ce logiciel et la documentation qui l'accompagne sont protégés par les lois sur la propriété intellectuelle. Ils sont concédés sous licence et soumis à des<br>restrictions d'utilisation et de divulgation. Sauf disposition de diffuser, modifier, breveter, transmettre, distribuer, exposer, exécuter, publier ou afficher le logiciel, même partiellement, sous quelque forme et par<br>quelque procédé que ce soit. Par ailleurs, il est interdit de procéde

Les informations fournies dans ce document sont susceptibles de modification sans préavis. Par ailleurs, Oracle Corporation ne garantit pas qu'elles soient exemptes d'erreurs et vous invite, le cas échéant, à lui en faire part par écrit.

Si ce logiciel, ou la documentation qui l'accompagne, est concédé sous licence au Gouvernement des Etats-Unis, ou à toute entité qui délivre la licence de ce logiciel ou l'utilise pour le compte du Gouvernement des Etats-Unis, la notice suivante s'applique :

U.S. GOVERNMENT RIGHTS. Programs, software, databases, and related documentation and technical data delivered to U.S. Government customers are "commercial computer software" or "commercial technical data" pursuant to the applicable Federal Acquisition Regulation and agency-specific supplemental regulations. As such, the use, duplication, disclosure, modification, and adaptation shall be subject to the restrictions and license terms set forth in the applicable Government contract, and, to the extent applicable by the terms of the Government contract, the additional rights set forth in FAR 52.227-19, Commercial Computer Software License (December 2007). Oracle America, Inc., 500 Oracle Parkway, Redwood City, CA 94065.

Ce logiciel ou matériel a été développé pour un usage général dans le cadre d'applications de gestion des informations. Ce logiciel ou matériel n'est pas<br>conçu ni n'est destiné à être utilisé dans des applications à risque utilisez ce logiciel ou matériel dans le cadre d'applications dangereuses, il est de votre responsabilité de prendre toutes les mesures de secours, de<br>sauvegarde, de redondance et autres mesures nécessaires à son utilisati

Oracle et Java sont des marques déposées d'Oracle Corporation et/ou de ses affiliés.Tout autre nom mentionné peut correspondre à des marques appartenant à d'autres propriétaires qu'Oracle.

AMD, Opteron, le logo AMD et le logo AMD Opteron sont des marques ou des marques déposées d'Advanced Micro Devices. Intel et Intel Xeon sont des marques ou des marques déposées d'Intel Corporation. Toutes les marques SPARC sont utilisées sous licence et sont des marques ou des marques déposées de SPARC International, Inc. UNIX est une marque déposée concédée sous licence par X/Open Company, Ltd.

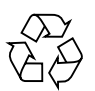

Please Recycle

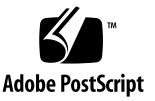

## Contents

#### **[Using This Documentation](#page-4-0) v**

[Get Software and Firmware Downloads v](#page-4-1)

#### **1. [Oracle ILOM 3.0 Feature Sets](#page-8-0) 1**

[Oracle ILOM Overview 1](#page-8-1)

[Oracle ILOM 3.0 Common Feature Set and Server Specific Features 1](#page-8-2) [Oracle ILOM 3.0 Common Feature Set Documentation Collection 2](#page-9-0)

#### **2. [Oracle ILOM Platform Features for the Sun Fire X4470 Server](#page-10-0) 3**

[Supported Sun Fire X4470 Server Firmware](#page-11-0) 4

[Hardware Management Pack for Single Server Management 4](#page-11-1)

[Download Hardware Management Pack Software 6](#page-13-0)

[Hardware Management Pack Documentation 6](#page-13-1)

[Power Management Policies](#page-14-0) 7

[Host Power Throttling and Recovery 7](#page-14-1)

[Service Processor Power-On Policy 7](#page-14-2)

[Light Load Efficiency Mode 8](#page-15-0)

[Low Line AC Override Mode Policy](#page-16-0) 9

- ▼ [Configure SP Power Management Policies Using the Web Interface](#page-16-1) 9
- ▼ [Configure SP Power Management Policies Using the CLI](#page-17-0) 10

[Oracle ILOM Sideband Management](#page-18-0) 11

[Special Considerations for Sideband Management 1](#page-19-0)2

- ▼ [Configure Sideband Management Using the Web Interface](#page-20-0) 13
- ▼ [Configure Sideband Management Using the CLI](#page-21-0) 14
- ▼ [Configure Sideband Management Using the Host BIOS Setup Utility 1](#page-23-0)6

[Switch Serial Port Output Between SP and Host Console 1](#page-26-0)9

- ▼ [Switch Serial Port Output Using the Web Interface 2](#page-26-1)0
- ▼ [Switch Serial Port Output Using the CLI 2](#page-27-0)1

[Server Chassis Intrusion Sensor 2](#page-28-0)1

[How the](#page-28-1) /SYS/INTSW Sensor Works 21

[Fault Management](#page-29-0) 22

[Determining Faults 2](#page-29-1)2

[Clearing Faults](#page-30-0) 23

[Components With No Fault Diagnosis](#page-31-0) 24

[Viewing Sensors Using IPMItool 2](#page-31-1)5

[Sensors and Indicators Reference Information](#page-32-0) 25

[System Components](#page-32-1) 25

[System Indicators 2](#page-33-0)6

[Temperature Sensors 2](#page-34-0)7

[Power Supply Fault Sensors](#page-34-1) 27

[Fan Speed, and Physical Security Sensors](#page-35-0) 28

[Power Supply Unit Current, Voltage, and Power Sensors](#page-35-1) 29

[Entity Presence Sensors 2](#page-36-0)9

[SNMP and PET Message Reference Information 3](#page-37-0)0

[SNMP Traps](#page-37-1) 30

[PET Event Messages](#page-44-0) 37

**[Index 4](#page-48-0)1**

# <span id="page-4-0"></span>Using This Documentation

This supplement contains information about Oracle Integrated Lights Out Manager (ILOM) 3.0 that is specific to Oracle's Sun Fire X4470 Server.

This document is intended for system administrators, network administrators, and service technicians who have an understanding of server systems.

- ["Product Downloads" on page v](#page-4-2)
- "Documentation and Feedback" on page vi
- ["Support and Training" on page vii](#page-6-0)

## <span id="page-4-2"></span>Product Downloads

You can find downloads for all Oracle x86 servers and server modules (blades) on My Oracle Support (MOS). On MOS, you can find two types of downloads:

- Software release bundles that are specific to a rackmount server, server module, modular system (blade chassis), or network express module (NEM). These software release bundles include Oracle Integrated Lights Out Manager (ILOM), Oracle Hardware Installation Assistant, and other platform software and firmware.
- Standalone software that is common across multiple types of hardware. This software includes the Hardware Management Pack and Hardware Management Connectors.

## <span id="page-4-1"></span>▼ Get Software and Firmware Downloads

**1. Go to (**<http://support.oracle.com>**).**

- **2. Sign in to My Oracle Support.**
- **3. At the top of the page, click the Patches and Updates tab.**
- **4. In the Patches Search box, select Product or Family (Advanced Search).**
- **5. In the Product? Is field, type a full or partial product name, for example Sun Fire X4470, until a list of matches appears, then select the product of interest.**
- **6. In the Release? Is pull down list, click the Down arrow.**
- **7. In the window that appears, click the triangle (>) by the product folder icon to display the choices, then select the release of interest.**
- **8. In the Patches Search box, click Search.**

A list of product downloads (listed as patches) appears.

- **9. Select the patch name of interest, for example Patch 10266805 for the Sun Fire X4470 SW 1.2.1 release.**
- **10. In the right-side pane that appears, click Download.**

## Documentation and Feedback

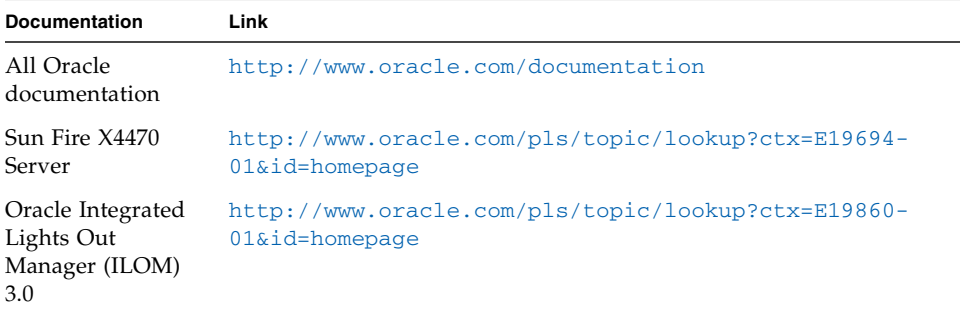

You can provide feedback on this documentation at:

<http://www.oraclesurveys.com/se.ashx?s=25113745587BE578>

# <span id="page-6-0"></span>Support and Training

These web sites provide additional resources:

- Support: <https://support.oracle.com>
- Training: <https://education.oracle.com>

## <span id="page-8-0"></span>Oracle ILOM 3.0 Feature Sets

This chapter provides a brief overview about Oracle ILOM, as well as defines the purpose of Oracle ILOM's common and platform features offered in Oracle ILOM 3.0. The following topics are discussed in this chapter:

- ["Oracle ILOM Overview" on page 1](#page-8-1)
	- ["Oracle ILOM 3.0 Common Feature Set and Server Specific Features" on page 1](#page-8-2)
	- ["Oracle ILOM 3.0 Common Feature Set Documentation Collection" on page 2](#page-9-0)

## <span id="page-8-1"></span>Oracle ILOM Overview

Oracle Integrated Lights Out Manager (ILOM) is system management firmware that is preinstalled on all of Oracle's x86-based servers and some SPARC servers. Oracle ILOM enables you to actively manage and monitor components installed in your server. Oracle ILOM provides a browser-based interface and a command-line interface, as well as SNMP and IPMI interfaces.

## <span id="page-8-2"></span>Oracle ILOM 3.0 Common Feature Set and Server Specific Features

Oracle's Sun Fire X4470 Server supports the entire Oracle ILOM feature set provided in Oracle ILOM 3.0, with the exception of the Power Budget features. In addition, the server supports Oracle ILOM features that are specific to the Sun Fire X4470 Server.

For details on how to use the features that are common to all server platforms, refer to the Oracle ILOM 3.0 Documentation Collection. For a detailed description of the guides comprising the Oracle ILOM 3.0 Documentation Collection, see ["Oracle](#page-9-0) [ILOM 3.0 Common Feature Set Documentation Collection" on page 2.](#page-9-0)

For details on how to use the Oracle ILOM features that are specific to the Sun Fire X4470 Server, see [Chapter 2](#page-10-1).

## <span id="page-9-1"></span><span id="page-9-0"></span>Oracle ILOM 3.0 Common Feature Set Documentation Collection

TABLE 1-1 identifies the guides in the Oracle Integrated Lights Out Manager (ILOM) 3.0 Documentation Collection (formerly called Sun Integrated Lights Out Manager 3.0 Documentation Collection). Refer to these guides for information about using Oracle ILOM features that are common to all server platforms.

| <b>Title</b>                                                                                  | Content                                                                                                    |  |
|-----------------------------------------------------------------------------------------------|----------------------------------------------------------------------------------------------------|--|
| Oracle Integrated Lights Out<br>Manager (ILOM) 3.0 Feature<br>Updates and Release Notes       | For each point release after Oracle ILOM 3.0, this guide<br>provides information about:<br>• New Oracle ILOM 3.0.x features<br>• Known issues and workarounds<br>• Fixed issues                                                                                                    |  |
| Oracle Integrated Lights Out<br>Manager (ILOM) 3.0 Getting<br><b>Started Guide</b>            | This guide provides easy-to-use setup and configuration<br>procedures that enable you to start using Oracle ILOM.                                                                                                    |  |
| Oracle Integrated Lights Out<br>Manager (ILOM) 3.0<br>Concepts Guide                          | This guide provides conceptual information for all common<br>features available in Oracle ILOM 3.0.                                                                                                    |  |
| Oracle Integrated Lights Out<br>Manager (ILOM) 3.0 Web<br>Interface Procedures Guide          | This guide provides procedural information for all common<br>web-based features available in Oracle ILOM 3.0.                                                                                                    |  |
| Oracle Integrated Lights Out<br>Manager (ILOM) 3.0 CLI<br>Procedures Guide                    | This guide provides procedural information for all common<br>command-line features available in Oracle ILOM 3.0.                                                                                                    |  |
| Oracle Integrated Lights Out<br>Manager (ILOM) 3.0<br>Management Protocols<br>Reference Guide | This guide provides information about accessing Oracle ILOM<br>functions when using management protocols such as:<br>• Simple Network Management Protocol (SNMP)<br>Intelligent Platform Management Interface (IPMI)<br>٠<br>• Web Service Management (WS-Man) and Common<br>Information Model (CIM) |  |

**TABLE 1-1** Oracle ILOM 3.0 Common Feature Set Documentation Collection

You can view and download the guides in the Oracle ILOM 3.0 Documentation Collection at:

<http://www.oracle.com/pls/topic/lookup?ctx=E19860-01&id=homepage>

# <span id="page-10-1"></span><span id="page-10-0"></span>Oracle ILOM Platform Features for the Sun Fire X4470 Server

<span id="page-10-2"></span>Oracle ILOM 3.0 operates on many platforms, supporting features that are common to all platforms. Some Oracle ILOM 3.0 features belong to a subset of platforms and not to all. This chapter describes the features that are specific to Oracle's Sun Fire X4470 Server.

For detailed information about Oracle ILOM features that are common to all server platforms, see the Oracle Integrated Lights Out Manager (ILOM) 3.0 Documentation Collection, as described in ["Oracle ILOM 3.0 Common Feature Set Documentation](#page-9-1) [Collection" on page 2](#page-9-1).

Oracle ILOM features discussed in this chapter, which are specific to the Sun Fire X4470 Server, are as follows:

- ["Supported Sun Fire X4470 Server Firmware" on page 4](#page-11-0)
- ["Hardware Management Pack for Single Server Management" on page 4](#page-11-1)
- ["Power Management Policies" on page 7](#page-14-0)
- ["Oracle ILOM Sideband Management" on page 11](#page-18-0)
- ["Switch Serial Port Output Between SP and Host Console" on page 19](#page-26-0)
- ["Server Chassis Intrusion Sensor" on page 21](#page-28-0)
- ["Fault Management" on page 22](#page-29-0)
- ["Sensors and Indicators Reference Information" on page 25](#page-32-0)
- ["SNMP and PET Message Reference Information" on page 30](#page-37-0)

# <span id="page-11-0"></span>Supported Sun Fire X4470 Server Firmware

<span id="page-11-2"></span>TABLE 2-1 identifies the supported Oracle ILOM and BIOS firmware versions supported on the Sun Fire X4470 Server.

| Software Release | <b>Oracle ILOM SP Firmware</b> | <b>BIOS Firmware</b> |
|------------------|--------------------------------|----------------------|
| 1.0              | 3.0.9.10                       | 9.1.25.11            |
| 1.1              | 3.0.9.25                       | 9.2.1.15             |
| 1.2.1            | 3.0.14.10a                     | 9.3.1.15             |

**TABLE 2-1** Supported Platform Firmware

For information about how to update the firmware on your server, refer to the Oracle ILOM 3.0 Common Feature Set Documentation Collection at:

<http://www.oracle.com/pls/topic/lookup?ctx=E19860-01&id=homepage>

# <span id="page-11-1"></span>Hardware Management Pack for Single Server Management

<span id="page-11-3"></span>The Sun Server Hardware Management Pack (Hardware Management Pack) from Oracle provides tools to help you manage and configure your Oracle servers from the host operating system. To use these tools, you must install the Hardware Management Pack software on your server. After installing the Hardware Management Pack software, you will be able to perform the following server management tasks described in TABLE 2-2.

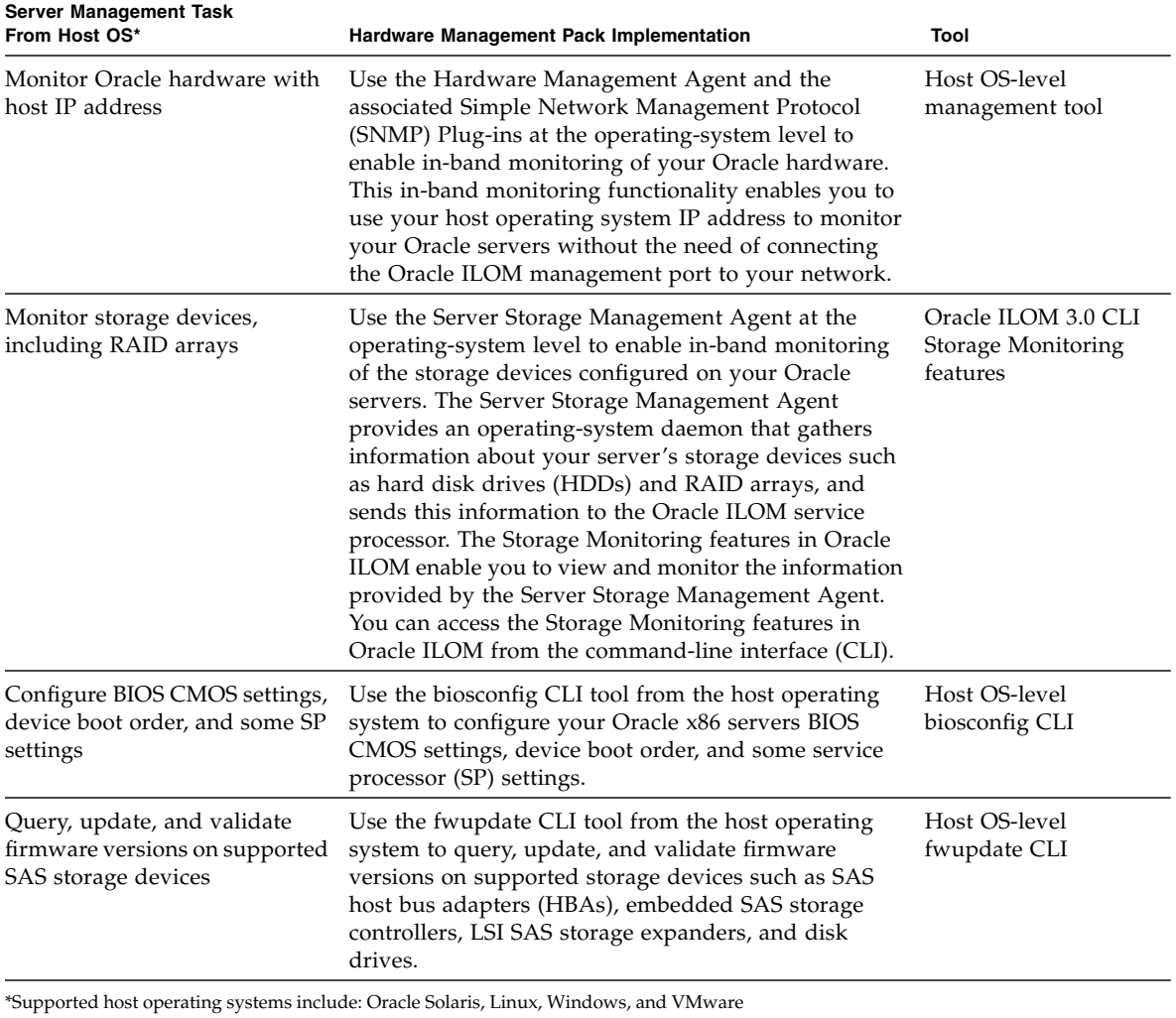

### <span id="page-12-0"></span>**TABLE 2-2** Hardware Management Pack – Server Management Tasks

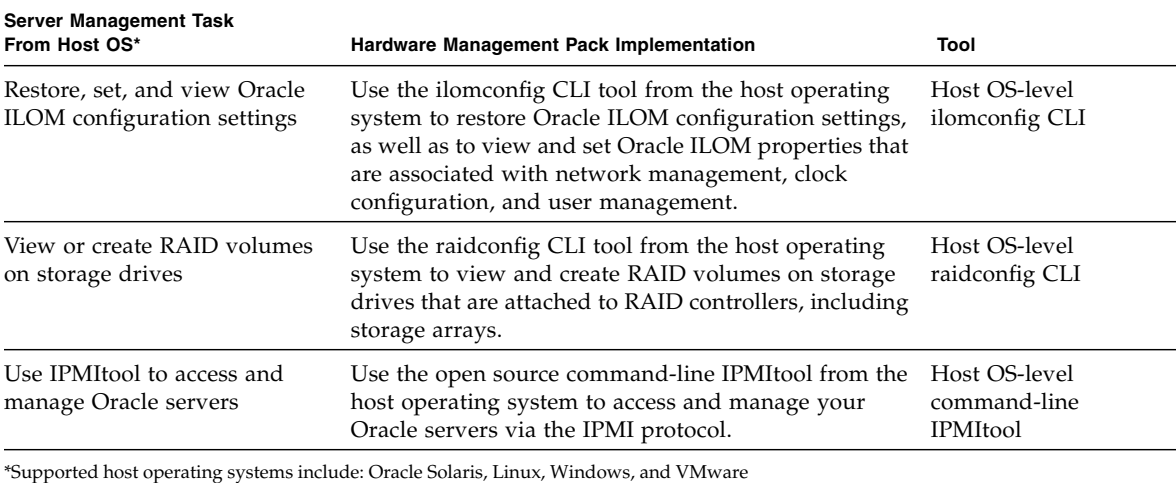

#### **TABLE 2-2** Hardware Management Pack – Server Management Tasks *(Continued)*

### <span id="page-13-0"></span>Download Hardware Management Pack Software

<span id="page-13-3"></span>Navigate to the following web site to download the Hardware Management Pack software.

<http://support.oracle.com>

### <span id="page-13-1"></span>Hardware Management Pack Documentation

<span id="page-13-2"></span>For instructions for installing the management pack software or using its components, see the following Hardware Management Pack documentation:

- *Sun Server Hardware Management Pack 2.0 User's Guide*
- *Sun Server Management Agent 2.0 User's Guide*
- *Sun Server CLI Tools and IPMItool 2.0 User's Guide*

For additional details about how to use the Storage Monitoring features in Oracle ILOM, see the *Oracle Integrated Lights Out Manager (ILOM) 3.0 Concepts Guide* and the *Oracle Integrated Lights Out Manager (ILOM) 3.0 CLI Procedures Guide*.

For additional details about accessing and managing your server via SNMP or IPMI, see the *Oracle Integrated Lights Out Manager (ILOM) 3.0 Management Protocols Reference Guide*.

## <span id="page-14-0"></span>Power Management Policies

This release of Oracle ILOM 3.0 software provides new Power Management policies that are supported on the Sun Fire X4470 Server.

For more information about the latest Oracle ILOM 3.0 Power Management policies, see the *Oracle Integrated Lights Out Manager (ILOM 3.0) Feature Updates and Release Notes*.

This section includes the following topics:

- ["Host Power Throttling and Recovery" on page 7](#page-14-1)
- ["Service Processor Power-On Policy" on page 7](#page-14-2)
- ["Light Load Efficiency Mode" on page 8](#page-15-0)
- ["Low Line AC Override Mode Policy" on page 9](#page-16-0)
- ["Configure SP Power Management Policies Using the Web Interface" on page 9](#page-16-1)
- ["Configure SP Power Management Policies Using the CLI" on page 10](#page-17-0)

### <span id="page-14-4"></span><span id="page-14-1"></span>Host Power Throttling and Recovery

<span id="page-14-6"></span><span id="page-14-3"></span>The Sun Fire X4470 Server supports a simple mechanism to automatically apply hardware throttles to the CPUs and memory controllers when power exceeds the rated capacity of the available power supplies. This can occur when a redundant power supply has failed or has been removed from the system.

When the server's hardware (power CPLD) determines that power demand has exceeded the system's available power, it automatically throttles the host processor to reduce its power consumption. The service processor (SP) removes this hardware throttle after it has been applied for 5 seconds. Host power throttling and recovery continues until such action is no longer needed.

### <span id="page-14-2"></span>Service Processor Power-On Policy

<span id="page-14-5"></span>The service processor (SP) power-on policy determines the power state of the server when a cold boot is performed on the server. A server cold boot occurs only when AC power is applied to the server.

Service processor power-on policies are mutually exclusive, meaning that if one policy is enabled, the other policy is disabled by default. If both policies are disabled, then the server SP will not apply main power to the server at boot time. A brief description of the SP power-on policies and default settings follows:

- <span id="page-15-4"></span>■ **Auto Power-On Host On Boot** – When this option is enabled, the SP automatically applies main power to the server. When disabled (default), main power is not applied to the server.
- **Set Host Power to Last Power State On Boot** When this option is enabled, the SP automatically applies main power to the server based on the last power state of the server. The SP automatically tracks the last power state and restores the server to its last remembered power state following a power state change of at least 10 seconds. When disabled (default), the last power state is not applied to the server.

You can configure SP power-on policies using the Oracle ILOM web interface or the Oracle ILOM command-line interface (CLI). For instructions, see the following sections:

- ["Configure SP Power Management Policies Using the Web Interface" on page 9](#page-16-1)
- ["Configure SP Power Management Policies Using the CLI" on page 10](#page-17-0)

## <span id="page-15-0"></span>Light Load Efficiency Mode

<span id="page-15-3"></span><span id="page-15-2"></span><span id="page-15-1"></span>Light Load Efficiency Mode (LLEM) increases system power efficiency by placing power supply unit 1 (PSU1) in warm-standby mode when the system is lightly loaded. LLEM is disabled by default on the Sun Fire X4470 Server.

When PSU1 is in warm-standby mode, PSU0 carries the entire power load. If PSU0 loses AC power or is extracted for replacement, PSU1 takes over the load automatically.

**Note –** In rare instances, an internal failure might cause PSU0 to lose power faster than PSU1 can take over the load.

Disabling LLEM forces the PSUs to share the power load at all times, causing reduced efficiency during light power loads.

You can configure LLEM using the Oracle ILOM web interface or the Oracle ILOM command-line interface (CLI). For instructions, see the following sections:

- ["Configure SP Power Management Policies Using the Web Interface" on page 9](#page-16-1)
- ["Configure SP Power Management Policies Using the CLI" on page 10](#page-17-0)

## <span id="page-16-0"></span>Low Line AC Override Mode Policy

<span id="page-16-4"></span><span id="page-16-2"></span>The Low Line AC Override Mode policy setting is provided to enable special test scenarios of a 4-CPU system using low-line (110 volt) power. Low-line voltage is normally supported only in 2-CPU system configurations. The capacity of each power supply unit (PSU) is roughly 1000 watts at low line. Since the power of a 4- CPU system can exceed 1000 watts by a large amount, enabling this setting results in a loss of PSU redundancy. This setting is disabled by default on the Sun Fire X4470 Server.

**Note –** The server is rated to have a maximum AC input current of 12 amps (with one or both PSUs working). When the Low Line AC Override policy is enabled, a 4-CPU system can require more than 12 amps total current for both PSUs. In any case, each AC inlet will not exceed 12 amps.

You can configure Low Line AC Override policy setting using the Oracle ILOM web interface or the Oracle ILOM command-line interface (CLI). For instructions, see the following sections:

- ["Configure SP Power Management Policies Using the Web Interface" on page 9](#page-16-1)
- <span id="page-16-3"></span>■ ["Configure SP Power Management Policies Using the CLI" on page 10](#page-17-0)

## <span id="page-16-1"></span>▼ Configure SP Power Management Policies Using the Web Interface

- **1. Log in to Oracle ILOM using the web interface.**
- **2. Select Configuration --> Policy.**

The Policy Configuration page appears.

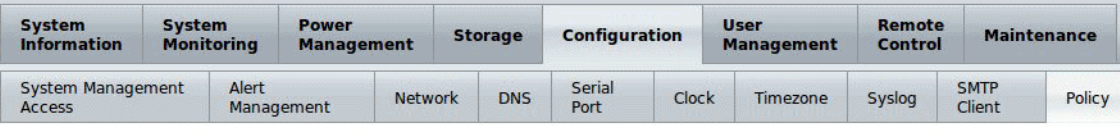

#### **Policy Configuration**

Configure system policies from this page. To modify a policy, select the radio button next to that policy, then choose Enable or Disable from the Action drop down list.

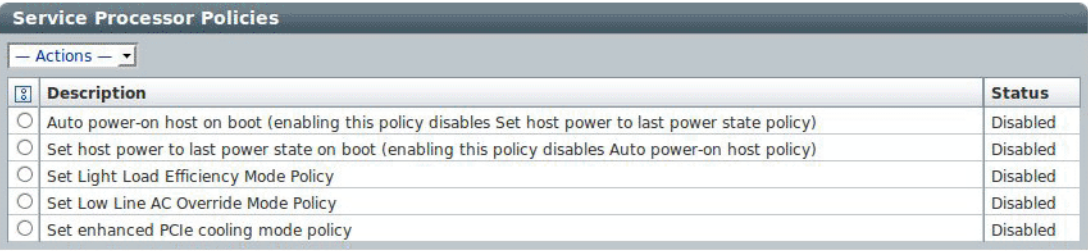

### **3. Depending on the SP policy you want to configure, do the following:**

- To configure Auto power-on host on boot, select its radio button, then click the Actions drop-down menu and select Enable or Disable.
- To configure Set host power to last power state on boot, select its radio button, then click the Actions drop-down menu and select Enable or Disable.
- To configure Set Light Load Efficiency Mode Policy, select its radio button, then click the Actions drop-down menu and select Enable or Disable.
- To configure Set Low Line AC Override Mode Policy, select its radio button, then click the Actions drop-down menu and select Enable or Disable.
- <span id="page-17-1"></span>**4. Click OK to enable or disable the SP policy.**

## <span id="page-17-0"></span>▼ Configure SP Power Management Policies Using the CLI

**1. Log in to Oracle ILOM using the CLI.**

#### **2. To show the current power policy settings, type:**

#### -> **show /SP/policy**

The SP policy properties appear. For example:

```
 /SP/policy
    Targets:
    Properties:
   HOST_AUTO_POWER_ON = disabled
   HOST_LAST_POWER_STATE = disabled
   LIGHT_LOAD_EFFICIENCY_MODE = enabled
   LOW LINE AC OVERRIDE MODE = disabled
    Commands:
   cd
   set
   show
->
```
In the above output, Host Auto Power On is disabled, Host Last Power State is disabled, Light Load Efficiency Mode is enabled, and Low Line AC Override Mode is disabled.

#### **3. Depending on the SP policy you want to configure, do the following:**

- To enable or disable Host Auto Power On, type:
	- -> **set /SP/policy/ HOST\_AUTO\_POWER\_ON=[enabled|disabled]**
- To enable or disable Host Last Power State, type:
	- -> **set /SP/policy/ HOST\_LAST\_POWER\_STATE=[enabled|disabled]**
- To enable or disable Light Load Efficiency Mode, type:

-> **set /SP/policy/ LIGHT\_LOAD\_EFFICIENCY\_MODE=[enabled|disabled]**

- To enable or disable Low Line AC Override Mode, type:
	- -> **set /SP/policy/ LOW\_LINE\_AC\_OVERRIDE\_MODE=[enabled|disabled]**

## <span id="page-18-0"></span>Oracle ILOM Sideband Management

<span id="page-18-1"></span>By default, you connect to the server's service processor (SP) using the out-of-band network management port (NET MGT). The Oracle ILOM sideband management feature enables you to select either the NET MGT port or one of the server's Gigabit Ethernet ports (NET 0, 1, 2, 3), which are in-band ports, to send and receive Oracle ILOM commands to and from the server SP. In-band ports are also called sideband ports.

The advantage of using a sideband management port to manage the server's SP is that one fewer cable connection and one fewer network switch port is needed. In configurations where numerous servers are being managed, such as data centers, sideband management can represent a significant savings in hardware and network utilization.

You can configure sideband management using either the web interface, the command-line interface (CLI), the BIOS, or IPMI. For special considerations and configuration instructions, see the following sections:

- ["Special Considerations for Sideband Management" on page 12](#page-19-0)
- ["Configure Sideband Management Using the Web Interface" on page 13](#page-20-0)
- ["Configure Sideband Management Using the CLI" on page 14](#page-21-0)
- ["Configure Sideband Management Using the Host BIOS Setup Utility" on page 16](#page-23-0)

## <span id="page-19-0"></span>Special Considerations for Sideband Management

When sideband management is enabled in Oracle ILOM, the following conditions might occur:

- <span id="page-19-1"></span>■ Connectivity to the server SP might be lost when the SP management port configuration is changed while you are connected to the SP using a network connection, such as SSH, web, or Oracle ILOM Remote Console.
- In-chip connectivity between the SP and the host operating system might not be supported by the on-board host Gigabit Ethernet controller. If this condition occurs, use a different port or route to transmit traffic between the source and destination targets instead of using L2 bridging/switching.
- Server host power cycles might cause a brief interruption of network connectivity for server Gigabit Ethernet ports (NET 0, 1, 2, 3) that are configured for sideband management. If this condition occurs, configure the adjacent switch/bridge ports as host ports.

**Note –** If the ports are configured as switch ports and participate in the Spanning Tree Protocol (STP), you might experience longer outages due to spanning tree recalculation.

## <span id="page-20-0"></span>▼ Configure Sideband Management Using the Web Interface

- **1. Log in to Oracle ILOM using the web interface.**
- **2. Select Configuration --> Network.**

The Network Settings page appears.

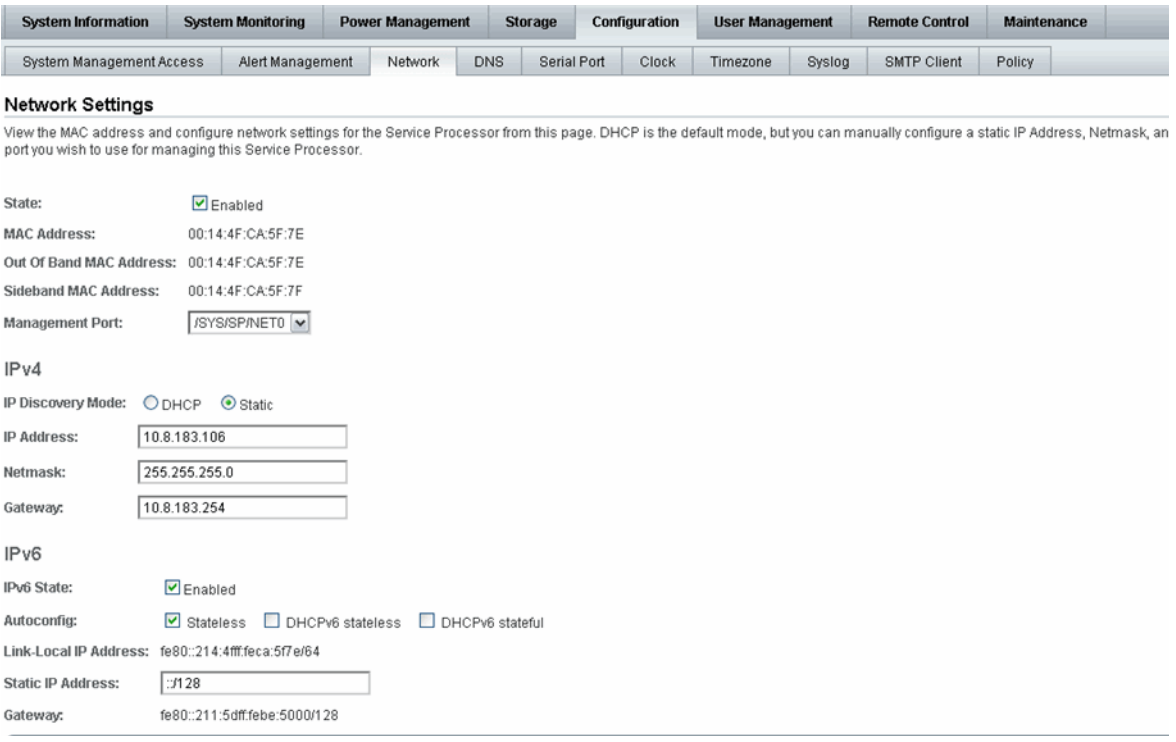

- **3. In the Network Settings page, do the following:**
	- **a. Configure a static IP address or select the appropriate options to acquire an IP address automatically.**
	- **b. To select a sideband management port, click the Management Port dropdown list and select the desired management port.**

The drop-down list enables you to change to any one of the four Gigabit Ethernet ports, /SYS/MB/NET*n*, where *n* is 0 to 3. The SP NET MGT port, /SYS/SP/NET0, is the default.

**c. Click Save for the changes to take effect.**

## <span id="page-21-0"></span>▼ Configure Sideband Management Using the CLI

**1. Log in to Oracle ILOM using the CLI.**

**Note –** Using a serial connection for this procedure eliminates the possibility of losing connectivity during sideband management configuration changes.

**2. If you logged in using the serial port, you can assign a static IP address.**

For instructions, see the information about assigning an IP address in the *Sun Fire X4470 Server Installation Guide*.

#### **3. To show the current port settings, type:**

#### -> **show /SP/network**

The network properties appear. For example:

```
/SP/network
    Targets:
    Properties:
        commitpending = (Cannot show property)
       dhcp server ip = none ipaddress = xx.xx.xx.xx
        ipdiscovery = static
        ipgateway = xx.xx.xx.xx
        ipnetmask = xx.xx.xx.xx
       macaddress = 11.11.11.11.11.86
       managementport = /SYS/SP/NET0
         outofbandmacaddress = 11.11.11.11.11.86
        pendingipaddress = xx.xx.xx.xx
        pendingipdiscovery = static
        pendingipgateway = xx.xx.xx.xx
        pendingipnetmask = xx.xx.xx.xx
        pendingmanagementport = /SYS/SP/NET0
       sidebandmacaddress = 11.11.11.11.11.87
         state = enabled
```
In the above output the current active macaddress is the same as the SP's outofbandmacaddress and the current active managementport is set to the default (/SYS/SP/NET0).

**4. To set the SP management port to a sideband port, type the following commands:**

```
-> set /SP/network pendingmanagementport=/SYS/MB/NETn
```
Where *n* equals 0, 1, 2, or 3.

```
-> set commitpending=true
```
**5. To view the change, type:**

#### -> **show /SP/network**

The network properties appear and show that the change has taken effect. For example:

```
/SP/network
    Targets:
    Properties:
         commitpending = (Cannot show property)
        dhcp server ip = none ipaddress = xx.xx.xx.xx
         ipdiscovery = static
         ipgateway = xx.xx.xx.xx
         ipnetmask = xx.xx.xx.xx
        macaddress = 11.11.11.11.11.87
         managementport = /SYS/MB/NETn
         outofbandmacaddress = 11.11.11.11.11.86
         pendingipaddress = xx.xx.xx.xx
         pendingipdiscovery = static
         pendingipgateway = xx.xx.xx.xx
         pendingipnetmask = xx.xx.xx.xx
         pendingmanagementport = /SYS/MB/NETn
        sidebandmacaddress = 11.11.11.11.11.87
         state = enabled
```
In the above output the macaddress matches the sidebandmacaddress, and the managementport matches the pendingmanagementport.

## <span id="page-23-0"></span>▼ Configure Sideband Management Using the Host BIOS Setup Utility

You can access the BIOS Setup Utility screens from the following interfaces:

- Use a USB keyboard, mouse, and VGA monitor connected directly to the server.
- Use a terminal (or terminal emulator connected to a computer) through the serial port on the back panel of the server.
- Connect to the server using the Oracle ILOM Remote Console. To use this interface, you must know the IP address of the server. For instructions on viewing the server IP address, see the *Sun Fire X4470 Server Installation Guide*.

To configure sideband management using the host BIOS Setup Utility, perform the following steps:

#### **1. Power on or power cycle the server.**

**2. To enter the BIOS Setup Utility, press the F2 key while the system is performing the power-on self-test (POST).**

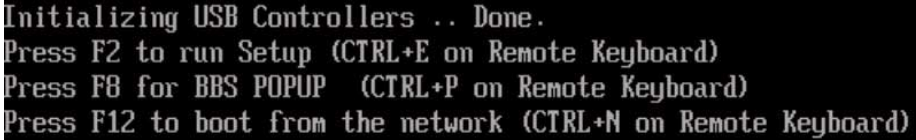

When BIOS is started, the main BIOS Setup Utility top-level screen appears. This screen provides seven menu options across the top of the screen.

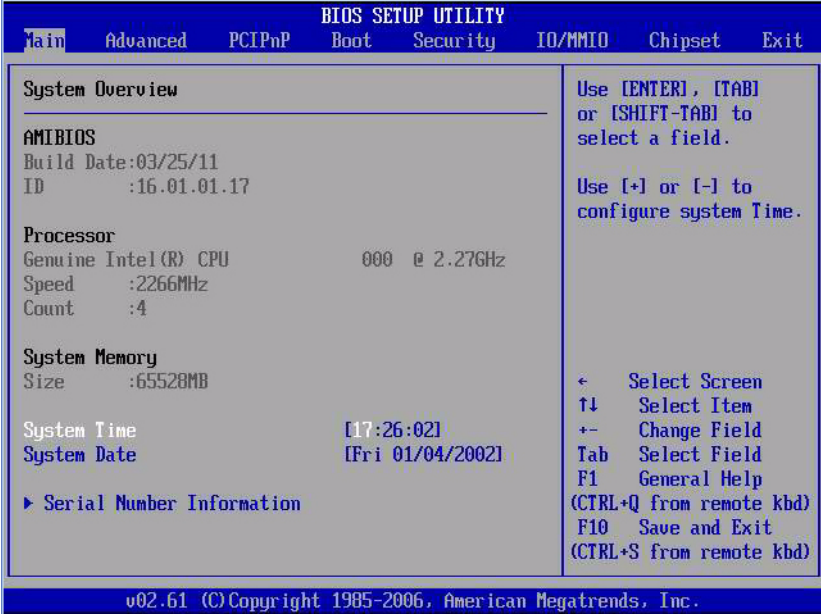

**3. In the main screen, select Advanced --> IPMI 2.0 Configuration.**

The IPMI 2.0 Configuration screen appears.

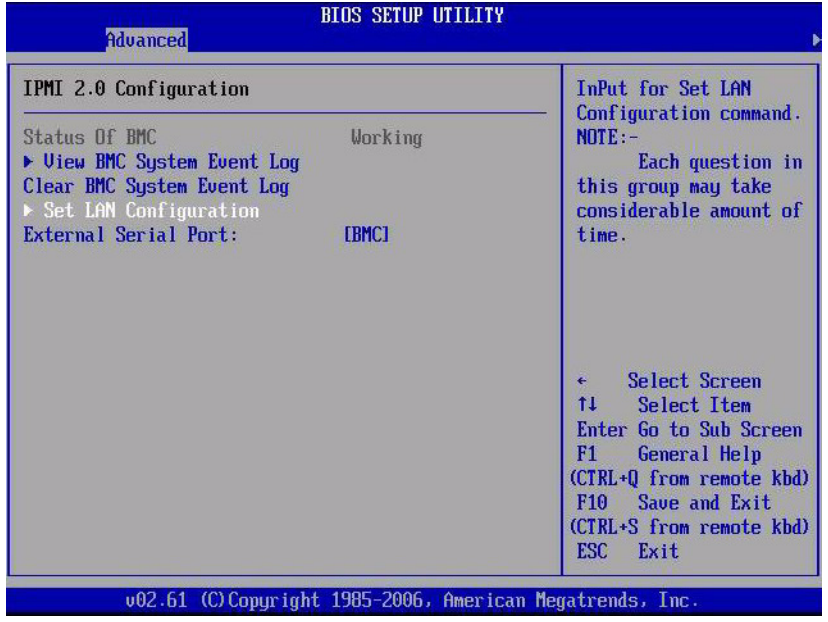

**4. In the IPMI 2.0 Configuration screen, select the Set LAN Configuration option.** The LAN Configuration screen appears.

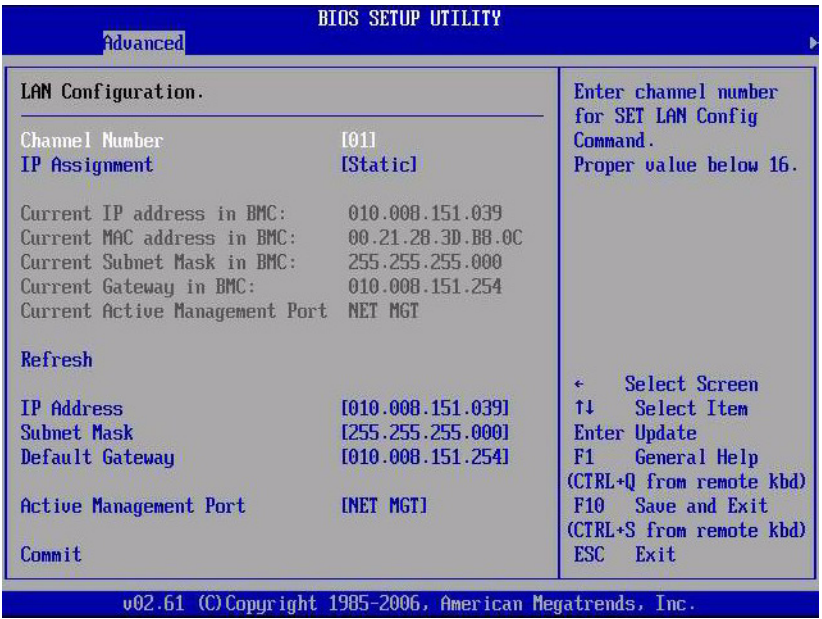

**5. In the LAN Configuration screen, do the following:**

- **a. Use the left and right arrow keys to select the IP Assignment option and set it to DHCP to acquire the IP address automatically, or set it to Static if manually specifying the IP address.**
- **b. Use the left and right arrow keys to select the Active Management Port option and set the port to a sideband management port (NET0, NET1, NET2, NET3).**

The NET MGT port is the default.

**c. Select Commit for the change to take effect.**

# <span id="page-26-0"></span>Switch Serial Port Output Between SP and Host Console

<span id="page-26-4"></span>You can switch the serial port output of the Sun Fire X4470 Server between the SP console (SER MGT) and the host console (COM1). By default, the SP console is connected to the system serial port. This feature is beneficial for Windows kernel debugging, as it enables you to view non-ASCII character traffic from the host console.

You can switch serial port output using either the Oracle ILOM web interface or the Oracle ILOM command-line interface (CLI). For instructions, see the following sections:

- ["Switch Serial Port Output Using the Web Interface" on page 20](#page-26-1)
- ["Switch Serial Port Output Using the CLI" on page 21](#page-27-0)

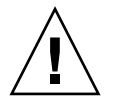

<span id="page-26-3"></span><span id="page-26-2"></span>**Caution –** You should set up the network on the SP before attempting to switch the serial port owner to the host server. If a network is not set up, and you switch the serial port owner to the host server, you will be unable to connect using the CLI or web interface to change the serial port owner back to the SP. To change the serial port owner back to the SP, you must use the Oracle ILOM Preboot Menu to restore access to the serial port over the network. For more information, see the Oracle ILOM Preboot Menu information in the *Sun Fire X4470 Server Service Manual*.

## <span id="page-26-1"></span>▼ Switch Serial Port Output Using the Web Interface

**1. Log in to Oracle ILOM using the web interface.**

#### **2. Select Configuration --> Serial Port.**

The Serial Port Settings page appears.

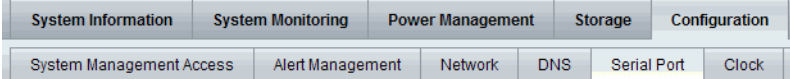

#### **Serial Port Settings**

The Host Serial Port is the connection between the host server and the service processor that allows a service pr console port on the host server, often referred to as serial port 0, COM0, or /dev/ttyS0. The External Serial Port is t same speed to avoid flow control issues when connecting to the host console from the SP external serial port. So

#### **Serial Port Sharing**

 $\bigtriangleup$  This setting controls whether the external serial port is electrically connected to the Host Server or the Service will be that of the Host Server.

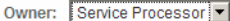

#### **Host Serial Port**

This setting must match the setting for Serial Port 0, COM1 or /dev/ttyS0 on the host operating system.

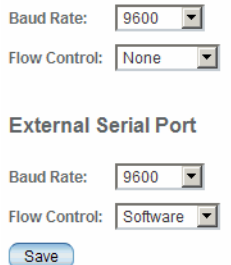

**3. To select a serial port owner, click the Owner drop-down list and select the desired serial port owner.**

The drop-down list enables you to select either Service Processor or Host Server.

By default, Service Processor is selected.

**4. Click Save for your change to take effect.**

## <span id="page-27-0"></span>▼ Switch Serial Port Output Using the CLI

**1. Log in to Oracle ILOM using the CLI.**

**2. To set the serial port owner, type:**

```
-> set /SP/serial/portsharing/ owner=host
```
By default, owner=SP.

# <span id="page-28-0"></span>Server Chassis Intrusion Sensor

The /SYS/INTSW sensor is asserted when the server's top cover is removed while power is being applied to the server. This is an improper service action so this sensor serves to alert you to any unauthorized and inadvertent removal of the server's cover. Thus, this sensor enables system administrators to have confidence that the physical integrity of the server has not been violated. This is particularly beneficial when the server is in a remote or uncontrolled location.

**Note –** The server cannot be powered on when the server top cover is off and the /SYS/INTSW sensor is asserted. If the server's top cover is removed while the server is powered-on, the host will immediately employ a non-graceful shutdown to power off the server.

## <span id="page-28-1"></span>How the /SYS/INTSW Sensor Works

<span id="page-28-2"></span>The /SYS/INTSW sensor is asserted when the chassis intrusion switch trips while the server is powered-on. If the AC power cords are connected to the server, power is being applied to the server. Even when you shut down the server's host, power is still being applied to the server. The only way to remove power from the server completely is to disconnect the server's AC power cords.

<span id="page-28-3"></span>The chassis intrusion switch will trip if the server's cover is removed, the switch itself is misaligned, or the cover is not properly seated. This sensor is deasserted when the integrity of the server's chassis is restored, that is, when the removed cover is properly reinstalled, returning the chassis intrusion switch to its closed state.

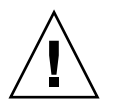

<span id="page-28-4"></span>**Caution** – Removing the server's top cover while the power cord is connected to the system is not an authorized service action. Proper service action requires that host and SP shutdown operations be observed and that the power cords be disconnected from the system before the cover is opened. If proper service actions are taken, you should not see the /SYS/INTSW sensor asserted unless there are other issues, such as a misaligned chassis intrusion switch.

# <span id="page-29-0"></span>Fault Management

When a server component fails, error telemetry is either captured via the BIOS or is monitored by the Oracle ILOM SP. Oracle ILOM consumes error telemetry from both sources and provides diagnosis in the form of a fault event. The fault event is stored in the Oracle ILOM event log as a fault message. You can use either the Oracle ILOM web interface or the command-line interface (CLI) to manually clear faults.

This section includes the following topics. The first four topics describe how to examine and clear faults, while the last topic provides reference information for sensors and indicators.

- ["Determining Faults" on page 22](#page-29-1)
- ["Clearing Faults" on page 23](#page-30-0)
- ["Components With No Fault Diagnosis" on page 24](#page-31-0)
- ["Viewing Sensors Using IPMItool" on page 25](#page-31-1)

### <span id="page-29-1"></span>Determining Faults

When a system fault occurs, you can view system indicators and use the Oracle ILOM CLI or web interface to determine the fault:

- **LEDs** The Service Required LED will always be illuminated, and the component or subsystem-specific Service LED will be illuminated when applicable.
- **Oracle ILOM CLI** Examine fault messages in the Oracle ILOM event log or see a fault summary.

For example:

- To view the Oracle ILOM event log, log in to the Oracle ILOM CLI and type: **show /SP/logs/event/list**
- To view a fault summary, log in to the Oracle ILOM CLI and type: **show /SP/faultmgmt**
- **Oracle ILOM web interface** Examine fault messages in the Oracle ILOM event log or see a fault summary.

For example:

- To view the Oracle ILOM event log, log in to the Oracle ILOM web interface and select: System Monitoring --> Event Logs
- To view a fault summary, log in to the Oracle ILOM web interface and select: System Information --> Fault Management

## <span id="page-30-1"></span><span id="page-30-0"></span>Clearing Faults

The procedure for clearing a fault differs depending on the type of component.

- 1. Customer-replaceable units (CRUs) that are hot-swappable and are monitored by the SP will have their faults cleared automatically when the failed component is replaced and the updated status is reported as deasserted.
- 2. CRUs and field-replaceable units (FRUs) that have a FRUID container with identity information will have their faults cleared automatically when the failed component is replaced, as the SP is able to determine when a component is no longer present in the system.
- 3. CRUs and FRUs that are not hot-swappable or lack a FRUID container with identity information will not have their faults cleared automatically.

You can use the Oracle ILOM web interface or the command-line interface (CLI) to manually clear faults. For information on how to use the Oracle ILOM web interface or the CLI to clear server faults, see the Oracle ILOM 3.0 Documentation Collection at:

#### <http://www.oracle.com/pls/topic/lookup?ctx=E19860-01&id=homepage>

The following types of faults are diagnosed by the Oracle ILOM SP:

- **Environmental events** Fan modules, power supplies, ambient temperature, AC power loss, and chassis intrusion switch
- **Memory Reference Code (MRC) errors and warnings** Memory initialization and population
- **I/O Hub (IOH) uncorrectable error events** Motherboard
- **Memory ECC uncorrectable and correctable events** Memory DIMMs
- **CPU** uncorrectable error events Processor
- **Boot progress events** Power-on, power-off, IPMI, MRC, QPI, BIOS, setup, and boot retries
- **Service Processor error events** Oracle ILOM

TABLE 2-3 lists the server component faults that are persistent after a system cold boot and the action to clear the fault.

| Component    | <b>Action to Clear the Fault</b>                          |
|--------------|-----------------------------------------------------------|
| Motherboard  | Fault is automatically cleared upon component replacement |
| Memory riser | Fault is automatically cleared upon component replacement |
| Fan board    | Fault is automatically cleared upon component replacement |

**TABLE 2-3** Component Fault Events

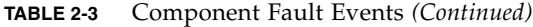

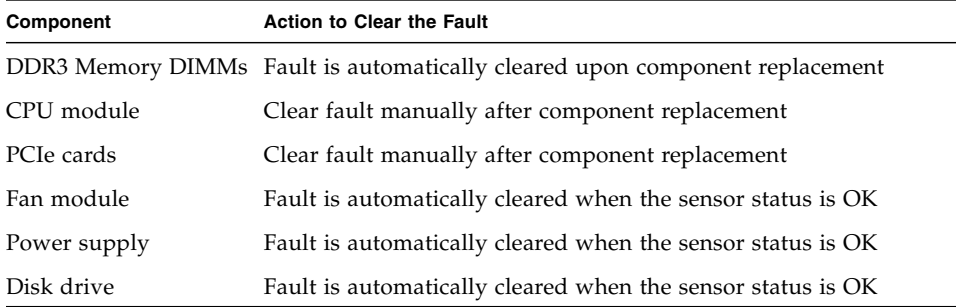

In addition to the above faults, the following fault does not require replacement of a faulty part; however, user action is needed to clear it:

<span id="page-31-3"></span>fault.security.integrity-compromised@/sys/sp

<span id="page-31-2"></span>This fault is generated when the server's top cover is removed while the AC power cords are still connected to the power supply, that is, power is not completely removed from the server. To clear this fault, replace the server's top cover and either reboot the server's SP or remove the AC power cords, and then reconnect the power cords.

## <span id="page-31-0"></span>Components With No Fault Diagnosis

Certain Sun Fire X4470 Server components do not provide a mechanism to diagnose faults. These include:

- Disk backplane
- DVD player
- Disk drive
- Power supply backplane
- Lithium battery for host and SP real-time clocks

## <span id="page-31-1"></span>Viewing Sensors Using IPMItool

Sun Fire X4470 Server sensors can be viewed using IPMItool. For information and instructions for viewing sensors using IPMItool, see the *Oracle Integrated Lights Out Manager (Oracle ILOM) 3.0 Management Protocols Reference Guide*.

# <span id="page-32-0"></span>Sensors and Indicators Reference Information

The server includes several sensors and indicators that report on hardware conditions. Many of the sensor readings are used to adjust the fan speeds and perform other actions, such as illuminating LEDs and powering off the server.

This section describes the sensors and indicators that Oracle ILOM monitors for the Sun Fire X4470 Server.

The following types of sensors are described:

- ["System Components" on page 25](#page-32-1)
- ["System Indicators" on page 26](#page-33-0)
- ["Temperature Sensors" on page 27](#page-34-0)
- ["Power Supply Fault Sensors" on page 27](#page-34-1)
- ["Fan Speed, and Physical Security Sensors" on page 28](#page-35-0)
- ["Power Supply Unit Current, Voltage, and Power Sensors" on page 29](#page-35-1)
- ["Entity Presence Sensors" on page 29](#page-36-0)

**Note –** For information about how to obtain sensor readings or to determine the state of system indicators in Oracle ILOM, see the *Oracle Integrated Lights Out Manager (ILOM) 3.0 CLI Procedures Guide* and the *Oracle Integrated Lights Out Manager (ILOM) 3.0 Web Interface Procedures Guide*.

## <span id="page-32-1"></span>System Components

<span id="page-32-2"></span>TABLE 2-4 describes the system components.

| <b>Component Name</b> | <b>Description</b> |
|-----------------------|--------------------|
| /SYS/DBP              | Disk backplane     |
| /SYS/DBP/HDDn         | Hard disks $n$     |
| /SYS/FB               | Fan board          |
| /SYS/FB/FANn          | Fan $n$            |

**TABLE 2-4** System Components

**TABLE 2-4** System Components *(Continued)*

| <b>Component Name</b> | <b>Description</b>                                       |
|-----------------------|----------------------------------------------------------|
| /SYS/MB               | Motherboard                                              |
| /SYS/MB/NETn          | Host network interfaces n                                |
| /SYS/MB/Pn            | Processor n                                              |
| /SYS/MB/Pn/MRn        | Processor <i>n</i> ; Memory riser <i>n</i>               |
| /SYS/MB/Ph/MRn/Dn     | Processor <i>n</i> ; Memory riser <i>n</i> ;<br>$DIMM$ n |
| /SYS/MB/PCIE[n, CC]   | PCIe slot <i>n</i> , or cluster card                     |
| $/$ SYS/PSn           | Power supply <i>n</i>                                    |
| /SYS/SP               | Service processor                                        |
| /SYS/SP/NETn          | SP network interface n                                   |

# <span id="page-33-0"></span>System Indicators

<span id="page-33-1"></span>TABLE 2-5 describes the system indicators.

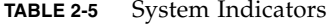

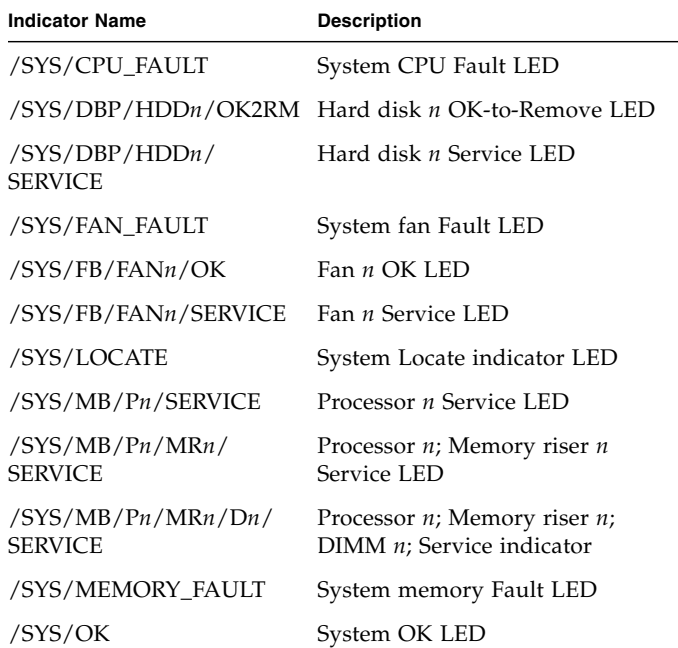

| <b>Indicator Name</b> | <b>Description</b>            |
|-----------------------|-------------------------------|
| /SYS/PS FAULT         | System power supply Fault LED |
| /SYS/SERVICE          | System Service LED            |
| $/$ SYS $/$ SP $/$ OK | SP OK LED                     |
| /SYS/SP/SERVICE       | <b>SP Service LED</b>         |
| /SYS/TEMP FAULT       | System temperature Fault LED  |

**TABLE 2-5** System Indicators *(Continued)*

## <span id="page-34-0"></span>Temperature Sensors

<span id="page-34-3"></span>TABLE 2-6 describes the environmental sensors.

**TABLE 2-6** Temperature Sensors

| <b>Sensor Name</b> | <b>Sensor Type</b> | <b>Description</b>                                                                                                 |
|--------------------|--------------------|----------------------------------------------------------------------------------------------------|
| $/SYS/DBP/T$ AMB   | Temperature        | Disk back plane ambient temperature sensor                                                                         |
| $/SYS/MB/T_OUTn$   | Temperature        | Motherboard exhaust temperature <i>n</i> sensor<br>Note - These sensors are located in the rear of<br>the chassis. |
| $/SYS/T$ AMB       | Temperature        | System ambient temperature sensor<br><b>Note - This sensor is located on the underside</b><br>of the fan board.    |
| $/SYS/PSn/T$ OUT   | Temperature        | Power supply <i>n</i> exhaust temperature sensors                                                                  |

## <span id="page-34-1"></span>Power Supply Fault Sensors

<span id="page-34-2"></span>TABLE 2-7 describes the power supply fault sensors. In the table, *n* designates the numbers 0-1.

| <b>Sensor Name</b>  | <b>Sensor Type</b> | <b>Description</b>                        |
|---------------------|--------------------|-------------------------------------------|
| $/SYS/PSn/V$ OUT OK | Fault              | Power supply <i>n</i> output voltage OK   |
| $/SYS/PSn/V$ IN ERR | Fault              | Power supply <i>n</i> input voltage error |
| /SYS/PSn/V IN WARN  | Fault              | Power supply $n$ input voltage<br>warning |

**TABLE 2-7** Power Supply Sensors

**TABLE 2-7** Power Supply Sensors *(Continued)*

| <b>Sensor Name</b>   | <b>Sensor Type</b> | <b>Description</b>                              |
|----------------------|--------------------|-------------------------------------------------|
| $/SYS/PSn/V$ OUT ERR | Fault              | Power supply $n$ output voltage error           |
| $/SYS/PSn/I$ OUT ERR | Fault              | Power supply <i>n</i> output current error      |
| /SYS/PSn/I OUT WARN  | Fault              | Power supply <i>n</i> output current<br>warning |
| $/SYS/PSn/T$ ERR     | Fault              | Power supply <i>n</i> temperature error         |
| $/SYS/PSn/T$ WARN    | Fault              | Power supply <i>n</i> temperature<br>warning    |
| $/SYS/PSn/FAN$ ERR   | Fault              | Power supply <i>n</i> fan error                 |
| /SYS/PSn/FAN WARN    | Fault              | Power supply <i>n</i> fan warning               |
| /SYS/PSn/ERR         | Fault              | Power supply <i>n</i> error                     |

## <span id="page-35-0"></span>Fan Speed, and Physical Security Sensors

<span id="page-35-4"></span><span id="page-35-2"></span>TABLE 2-8 describes the fan and security sensors. In the table, *n* designates numbers 0, 1, 2, etc.

**TABLE 2-8** Fan and Security Sensors

| <b>Sensor Name</b> | <b>Sensor Type</b> | <b>Description</b>                                                                                                    |
|--------------------|--------------------|----------------------------------------------------------------------------------------------------|
| /SYS/FB/FANn/TACH  | Fan speed          | Fan board; Fan <i>n</i> tachometer                                                                                                    |
| /SYS/INTSW         | Physical security  | This sensor tracks the state of the<br>chassis intrusion switch. If the server's<br>top cover is opened while the AC power<br>cords are still connected so that power<br>is being applied to the server, this<br>sensor asserts. If the top cover is<br>subsequently replaced, this sensor is de-<br>asserted. |
|                    |                    | For more information, see "Server"<br>Chassis Intrusion Sensor" on page 21.                                                                                                    |

## <span id="page-35-1"></span>Power Supply Unit Current, Voltage, and Power Sensors

<span id="page-35-3"></span>TABLE 2-9 describes the power supply unit current, voltage, and power sensors. In the table, *n* designates numbers 0-1.

| <b>Sensor Name</b> | <b>Sensor Type</b> | <b>Description</b>                               |
|--------------------|--------------------|--------------------------------------------------|
| $/SYS/PSn/V$ IN    | Voltage            | Power supply <i>n</i> AC input voltage<br>sensor |
| /SYS/PSn/V 12V     | Voltage            | Power supply <i>n</i> 12 volt output<br>sensor   |
| /SYS/PSn/V 3V3     | Voltage            | Power supply $n$ 3.3 volt output<br>sensor       |
| $/SYS/PSn/P$ IN    | Power              | Power supply <i>n</i> input power sensor         |
| $/SYS/PSn/P$ OUT   | Power              | Power supply <i>n</i> output power<br>sensor     |
| /SYS/VPS           | Power              | Server total input power<br>consumption sensor   |

**TABLE 2-9** Power Supply Unit Current, Voltage, and Power Sensors

## <span id="page-36-0"></span>Entity Presence Sensors

<span id="page-36-1"></span>TABLE 2-10 describes the entity presence sensors. In the table, *n* designates numbers 0, 1, 2, etc.

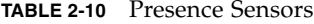

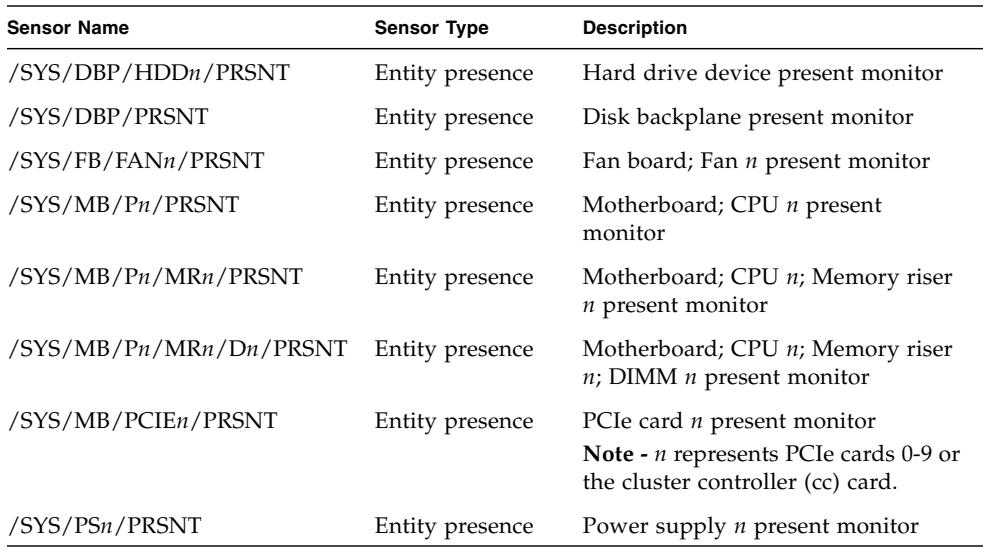

# <span id="page-37-0"></span>SNMP and PET Message Reference Information

<span id="page-37-3"></span><span id="page-37-2"></span>This section describes Simple Network Management Protocol (SNMP) and Platform Event Trap (PET) messages that are generated by devices being monitored by Oracle ILOM.

- ["SNMP Traps" on page 30](#page-37-1)
- ["PET Event Messages" on page 37](#page-44-0)

## <span id="page-37-1"></span>SNMP Traps

<span id="page-37-5"></span><span id="page-37-4"></span>SNMP Traps are generated by the SNMP agents that are installed on the SNMP devices being managed by Oracle ILOM. Oracle ILOM receives the SNMP Traps and converts them into SNMP event messages that appear in the event log. For more information about the SNMP event messages that might be generated on your system, see TABLE 2-11.

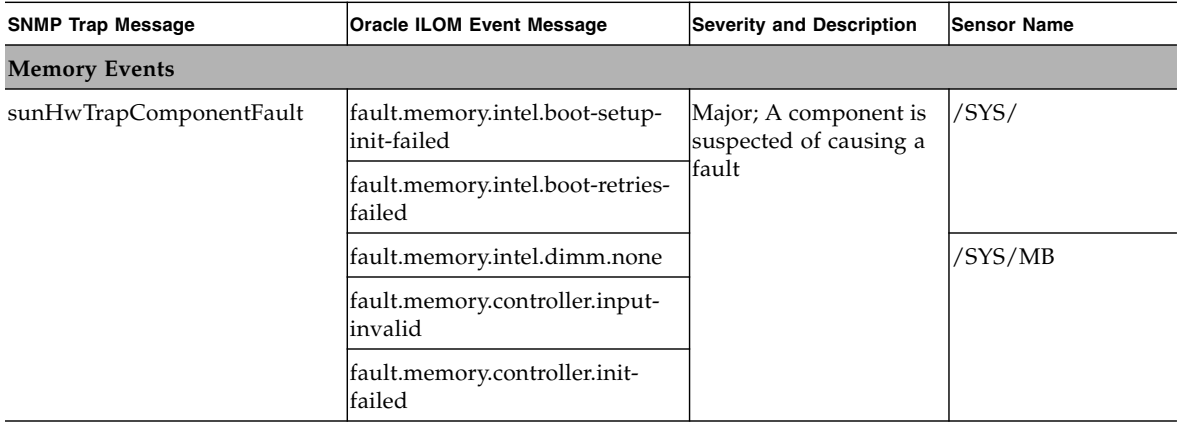

**TABLE 2-11** SNMP Traps and Corresponding Oracle ILOM Events for Sun Fire X4470 Server

| <b>SNMP Trap Message</b>                 | <b>Oracle ILOM Event Message</b>               | <b>Severity and Description</b>                                                                                           | <b>Sensor Name</b>                            |
|------------------------------------------|------------------------------------------------|----------------------------------------------------------------------------------------------------|-----------------------------------------------|
| sunHwTrapComponentFault<br>Cleared       | fault.memory.intel.boot-setup-<br>init-failed  | Informational; A<br>component fault has                                                                                   | /SYS/                                         |
|                                          | fault.memory.intel.boot-retries-<br>failed     | been cleared                                                                                                    |                                               |
|                                          | fault.memory.intel.dimm.none                   |                                                                                                    | /SYS/MB                                       |
|                                          | fault.memory.controller.input-<br>invalid      |                                                                                                    |                                               |
|                                          | fault.memory.controller.init-<br>failed        |                                                                                                    |                                               |
| <b>Service Processor Events</b>          |                                                |                                                                                                    |                                               |
| sunHwTrapComponentFault                  | fault.chassis.device.misconfig                 | Major; A component is                                                                                                    | /SYS/SP                                       |
|                                          | fault.sp.failed                                | suspected of causing a<br>fault                                                                                           |                                               |
| sunHwTrapComponentFault                  | fault.chassis.device.misconfig                 | Informational; A                                                                                                    |                                               |
| Cleared                                  | fault.sp.failed                                | component fault has<br>been cleared                                                                                       |                                               |
| <b>Environmental Events</b>              |                                                |                                                                                                    |                                               |
| sunHwTrapComponentFault                  | fault.chassis.env.temp.over-fail               | Major; A component is<br>suspected of causing a<br>fault                                                                  | $/$ SYS $/$                                   |
| sunHwTrapComponentFault<br>Cleared       | fault.chassis.env.temp.over-fail               | Informational; A<br>component fault has<br>been cleared                                                                   | /SYS/                                         |
| sunHwTrapTempCrit<br>ThresholdExceeded   | Lower critical threshold<br>exceeded           | Major; A temperature<br>sensor has reported                                                                               | /SYS/MB/T_OUT<br>/SYS/DBP/T_AMB               |
|                                          | Upper critical threshold<br>exceeded           | that its value has gone<br>above an upper critical<br>threshold setting or<br>below a lower critical<br>threshold setting | /SYS/MB/T_OUT<br>/SYS/T_AMB<br>/SYS/DBP/T_AMB |
| sunHwTrapTempCrit<br>ThresholdDeasserted | Lower critical threshold no<br>longer exceeded | Informational; A<br>temperature sensor has                                                                                | /SYS/MB/T_OUT<br>/SYS/DBP/T_AMB               |
|                                          | Upper critical threshold no<br>longer exceeded | reported that its value<br>is in the normal<br>operating range                                                            | /SYS/MB/T_OUT<br>/SYS/T_AMB<br>/SYS/DBP/T_AMB |

**TABLE 2-11** SNMP Traps and Corresponding Oracle ILOM Events for Sun Fire X4470 Server *(Continued)*

| <b>SNMP Trap Message</b>                  | <b>Oracle ILOM Event Message</b>                  | <b>Severity and Description</b>                                                                                                    | <b>Sensor Name</b>                            |
|-------------------------------------------|---------------------------------------------------|----------------------------------------------------------------------------------------------------|-----------------------------------------------|
| sunHwTrapTempNonCrit<br>ThresholdExceeded | Upper noncritical threshold<br>exceeded           | Minor; A temperature<br>sensor has reported<br>that its value has gone<br>above an upper critical<br>threshold setting or<br>below a lower critical<br>threshold setting      | /SYS/MB/T_OUT<br>/SYS/DBP/T_AMB               |
| sunHwTrapTempOk                           | Upper noncritical threshold no<br>longer exceeded | Informational; A<br>temperature sensor has<br>reported that its value<br>is in the normal<br>operating range                                                                  | /SYS/MB/T_OUT<br>/SYS/DBP/T_AMB               |
| sunHwTrapTempFatal<br>ThresholdExceeded   | Lower fatal threshold exceeded                    | Critical; A temperature<br>sensor has reported                                                                                                    | /SYS/MB/T_OUT<br>/SYS/DBP/T_AMB               |
|                                           | Upper fatal threshold exceeded                    | that its value has gone<br>above an upper fatal<br>threshold setting or<br>below a lower fatal<br>threshold setting                                                           | /SYS/MB/T_OUT<br>/SYS/T_AMB<br>/SYS/DBP/T_AMB |
| sunHwTrapTempFatal<br>ThresholdDeasserted | Lower fatal threshold no<br>longer exceeded       | Informational; A<br>temperature sensor has<br>reported that its value<br>has gone below an<br>upper fatal threshold<br>setting or above a<br>lower fatal threshold<br>setting | /SYS/MB/T_OUT<br>/SYS/DBP/T_AMB               |
|                                           | Upper fatal threshold no<br>longer exceeded       |                                                                                                    | /SYS/MB/T_OUT<br>/SYS/T_AMB<br>/SYS/DBP/T_AMB |
| <b>System Power Events</b>                |                                                   |                                                                                                    |                                               |
| sunHwTrapComponentFault                   | fault.chassis.power.missing                       | Major; A component is<br>suspected of causing a<br>fault                                                                                                    | /SYS/                                         |
|                                           | fault.chassis.power.overcurrent                   |                                                                                                    |                                               |
|                                           | fault.chassis.power.inadequate                    |                                                                                                    |                                               |
| sunHwTrapComponentFault                   | fault.chassis.power.missing                       | Informational; A<br>component fault has<br>been cleared                                                                                                    | /SYS/                                         |
| Cleared                                   | fault.chassis.power.overcurrent                   |                                                                                                    |                                               |
|                                           | fault.chassis.power.inadequate                    |                                                                                                    |                                               |
| sunHwTrapPowerSupplyFault                 | fault.chassis.env.power.loss                      | Major; A power supply<br>component is<br>suspected of causing a<br>fault                                                                                                    | /SYS/PS                                       |
|                                           | fault.chassis.power.ac-low-line                   |                                                                                                    |                                               |
|                                           | fault.chassis.device.wrong                        |                                                                                                    |                                               |

**TABLE 2-11** SNMP Traps and Corresponding Oracle ILOM Events for Sun Fire X4470 Server *(Continued)*

| <b>SNMP Trap Message</b>             | <b>Oracle ILOM Event Message</b> | <b>Severity and Description</b>                                         | <b>Sensor Name</b>                                                                                                    |
|--------------------------------------|----------------------------------|-------------------------------------------------------------------------|----------------------------------------------------------------------------------------------------|
| sunHwTrapPowerSupplyFault<br>Cleared | fault.chassis.env.power.loss     | Informational; A<br>power supply<br>component fault has<br>been cleared | /SYS/PS                                                                                                    |
|                                      | fault.chassis.power.ac-low-line  |                                                                         |                                                                                                    |
|                                      | fault.chassis.device.wrong       |                                                                         |                                                                                                    |
| sunHwTrapPowerSupplyError            | Assert                           | Major; A power supply<br>sensor has detected an<br>error                | /SYS/PWRBS<br>/SYS/PSn/<br>V_IN_ERR<br>/SYS/PSn/<br>V_IN_WARN<br>/SYS/PSn/<br>V_OUT_ERR<br>/SYS/PSn/<br>I_OUT_ERR<br>/SYS/PSn/<br><b>I_OUT_WARN</b><br>/SYS/PSn/T_ERR<br>/SYS/PSn/<br>T WARN<br>/SYS/PSn/<br><b>FAN ERR</b><br>/SYS/PSn/<br><b>FAN_WARN</b><br>/SYS/PSn/ERR |
|                                      | Deassert                         |                                                                         | /SYS/PSn/<br>V_OUT_OK                                                                                                    |

**TABLE 2-11** SNMP Traps and Corresponding Oracle ILOM Events for Sun Fire X4470 Server *(Continued)*

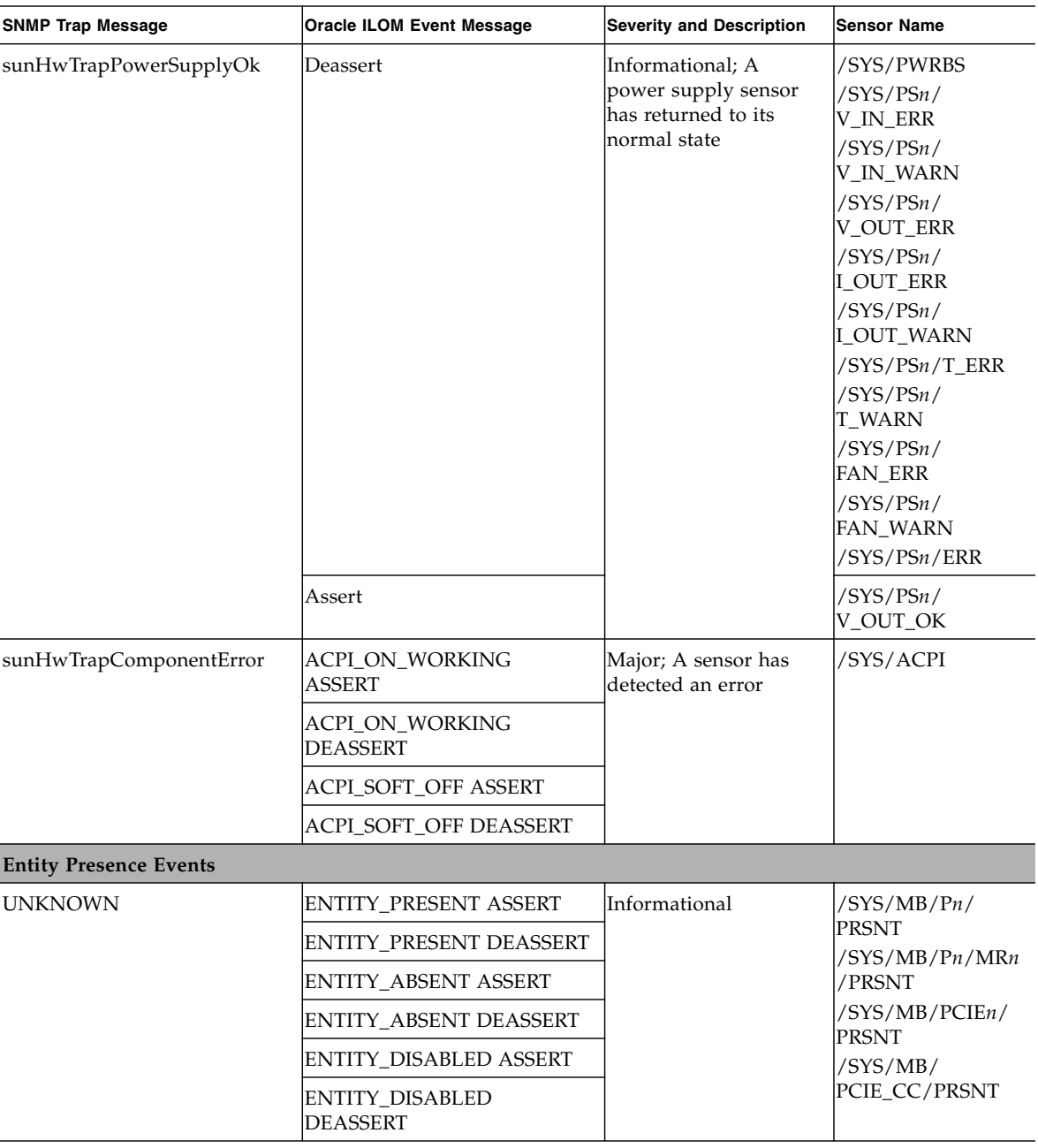

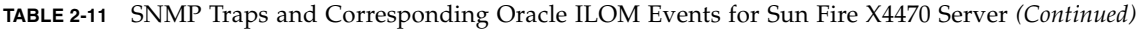

| <b>SNMP Trap Message</b>                        | <b>Oracle ILOM Event Message</b>            | <b>Severity and Description</b>                                                                                  | Sensor Name                                                      |  |
|-------------------------------------------------|---------------------------------------------|----------------------------------------------------------------------------------------------------|------------------------------------------------------------------|--|
| Fans, Hard Drives, and Physical Security Events |                                             |                                                                                                    |                                                                  |  |
| sunHwTrapComponentFault                         | fault.chassis.device.fan.column=<br>-fail   | Major; A component is<br>suspected of causing a<br>fault                                                         | /SYS                                                             |  |
|                                                 | fault.security.enclosure-open               |                                                                                                    |                                                                  |  |
| sunHwTrapComponentFault<br>Cleared              | fault.chassis.device.fan.column<br>-fail    | Informational; A<br>component fault has<br>been cleared                                                          | /SYS/                                                            |  |
|                                                 | fault.security.enclosure-open               |                                                                                                    |                                                                  |  |
| <b>UNKNOWN</b>                                  | Assert                                      | Informational                                                                                                    | /SYS/MB/PCIEn/<br><b>WIDTH</b><br>/SYS/ESMR/ESM/<br><b>FAULT</b> |  |
|                                                 | Deassert                                    |                                                                                                    |                                                                  |  |
| sunHwTrapSecurityIntrusion                      | CHASSIS_INTRUSION<br>ASSERT                 | Major; An intrusion<br>sensor has detected<br>that someone may<br>have physically<br>tampered with the<br>system | /SYS/INTSW                                                       |  |
|                                                 | <b>CHASSIS INTRUSION</b><br><b>DEASSERT</b> |                                                                                                    |                                                                  |  |

**TABLE 2-11** SNMP Traps and Corresponding Oracle ILOM Events for Sun Fire X4470 Server *(Continued)*

| <b>SNMP Trap Message</b>                      | <b>Oracle ILOM Event Message</b>               | <b>Severity and Description</b>                                                                                                    | <b>Sensor Name</b>    |
|-----------------------------------------------|------------------------------------------------|----------------------------------------------------------------------------------------------------|-----------------------|
| sunHwTrapFanSpeedCrit<br>ThresholdExceeded    | Lower critical threshold<br>exceeded           | Major; A fan speed<br>sensor has reported<br>that its value has gone<br>above an upper critical<br>threshold setting or<br>below a lower critical<br>threshold setting            | /SYS/FB/FANn/<br>TACH |
| sunHwTrapFanSpeedCrit<br>ThresholdDeasserted  | Lower critical threshold no<br>longer exceeded | Informational; A fan<br>speed sensor has<br>reported that its value<br>has gone below an<br>upper critical<br>threshold setting or<br>above a lower critical<br>threshold setting |                       |
| sunHwTrapFanSpeedFatal<br>ThresholdExceeded   | Lower fatal threshold exceeded                 | Critical; A fan speed<br>sensor has reported<br>that its value has gone<br>above an upper fatal<br>threshold setting or<br>below a lower fatal<br>threshold setting               |                       |
| sunHwTrapFanSpeedFatal<br>ThresholdDeasserted | Lower fatal threshold no<br>longer exceeded    | Informational; A fan<br>speed sensor has<br>reported that its value<br>has gone below an<br>upper fatal threshold<br>setting or above a<br>lower fatal threshold<br>setting       |                       |
| System Chassis and I/O Events                 |                                                |                                                                                                    |                       |
| sunHwTrapComponentFault                       | fault.chassis.boot.ipmi-init-<br>failed        | Major; A component is<br>suspected of causing a<br>fault                                                                                                    | $/$ SYS $/$           |
|                                               | fault.io.quickpath.qpirc-init-<br>failed       |                                                                                                    |                       |
|                                               | fault.io.quickpath.qpirc-failed                |                                                                                                    |                       |
|                                               | fault.io.quickpath.mrc-failed                  |                                                                                                    |                       |

**TABLE 2-11** SNMP Traps and Corresponding Oracle ILOM Events for Sun Fire X4470 Server *(Continued)*

| <b>SNMP Trap Message</b>           | <b>Oracle ILOM Event Message</b>          | <b>Severity and Description</b>                          | Sensor Name |
|------------------------------------|-------------------------------------------|----------------------------------------------------------|-------------|
| sunHwTrapComponentFault<br>Cleared | fault.chassis.boot.ipmi-init-<br>failed   | Informational; A<br>component fault has<br>lbeen cleared | /SYS/       |
|                                    | fault.io.quickpath.qpirc-init-<br>lfailed |                                                          |             |
|                                    | fault.io.quickpath.qpirc-failed           |                                                          |             |
|                                    | fault.io.quickpath.mrc-failed             |                                                          |             |

**TABLE 2-11** SNMP Traps and Corresponding Oracle ILOM Events for Sun Fire X4470 Server *(Continued)*

## <span id="page-44-0"></span>PET Event Messages

<span id="page-44-2"></span><span id="page-44-1"></span>PET event messages are generated by systems with Alert Standard Format (ASF) or an IPMI baseboard management controller. The PET events provide advance warning of possible system failures. For more information about the PET event messages that might occur on your system, see TABLE 2-12.

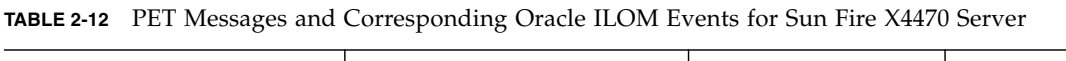

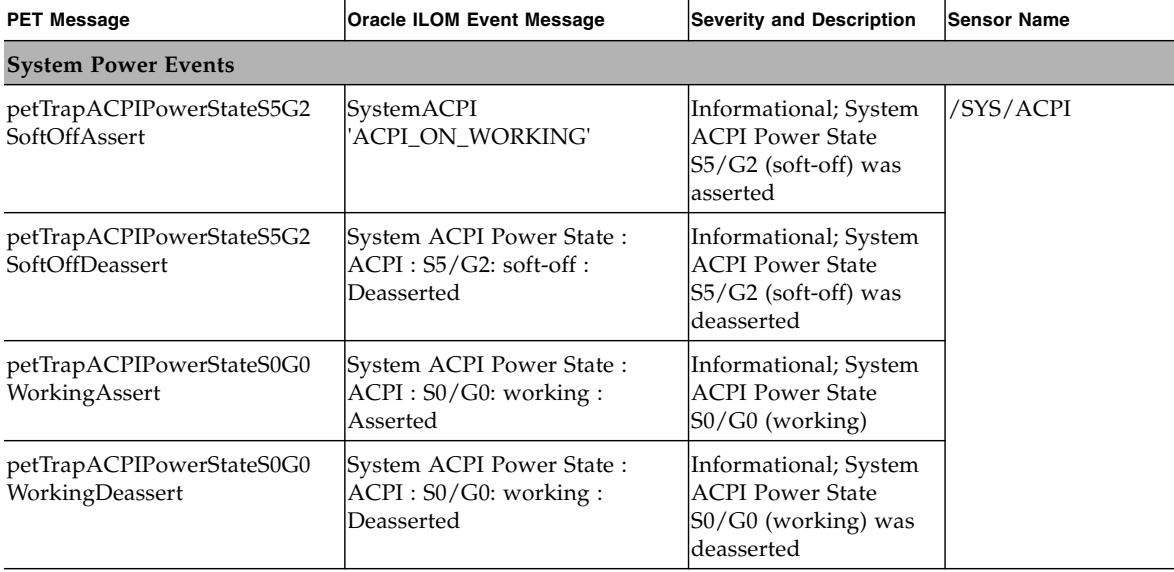

| <b>PET Message</b>                                    | <b>Oracle ILOM Event Message</b>                                | <b>Severity and Description</b>                                                                  | <b>Sensor Name</b>                                                                                                    |
|-------------------------------------------------------|-----------------------------------------------------------------|--------------------------------------------------------------------------------------------------|----------------------------------------------------------------------------------------------------|
| petTrapPowerSupplyState<br>AssertedAssert             | PowerSupply sensor<br>DEASSERT                                  | Informational; Power<br>Supply is connected to<br><b>AC</b> Power                                | /SYS/PSn/<br>V_OUT_OK<br>/SYS/PSn/<br>V_IN_ERR<br>/SYS/PSn/<br>V_IN_WARN<br>/SYS/PSn/<br>V_OUT_ERR<br>/SYS/PSn/<br>I_OUT_ERR<br>/SYS/PSn/<br>I_OUT_WARN<br>/SYS/PSn/T_ERR<br>/SYS/PSn/<br>T_WARN<br>/SYS/PSn/<br>FAN_ERR<br>/SYS/PSn/<br>FAN_WARN<br>/SYS/PSn/ERR |
| petTrapPowerSupplyState<br>DeassertedAssert           | PowerSupply sensor ASSERT                                       | Warning; Power<br>Supply is disconnected<br>from AC Power                                        |                                                                                                    |
| <b>Entity Presence Events</b>                         |                                                                 |                                                                                                  |                                                                                                    |
| petTrapEntityPresenceEntity<br>PresentAssert          | <b>Entity Presence:</b><br>PCIE1/PRSNT: Present:<br>Asserted    | Informational; The<br>Entity identified by the<br>Entity ID is present                           | /SYS/PCIEn/<br><b>PRSNT</b><br>/SYS/PCIE_CC/                                                                                                    |
| petTrapEntityPresenceEntity<br>AbsentDeassert         | <b>Entity Presence:</b><br>PCIE1/PRSNT: Absent:<br>Deasserted   |                                                                                                  | <b>PRSNT</b>                                                                                                    |
| petTrapEntityPresenceEntity<br>AbsentAssert           | <b>Entity Presence:</b><br>PCIE1/PRSNT: Absent:<br>Asserted     | Informational; The<br>Entity identified by the<br>Entity ID is absent                            |                                                                                                    |
| petTrapEntityPresenceEntity<br>PresentDeassert        | <b>Entity Presence:</b><br>PCIE1/PRSNT: Present:<br>Deasserted  | Informational; The<br>Entity identified by the<br>Entity ID for the<br>sensor is absent          |                                                                                                    |
| petTrapEntityPresenceEntity<br><b>Disabled</b> Assert | <b>Entity Presence:</b><br>PCIE1/PRSNT: Disabled:<br>Asserted   | Informational; The<br>Entity identified by the<br>Entity ID is present,<br>but has been disabled | /SYS/PCIE4/<br>PRSNT<br>/SYS/PCIE6/<br>PRSNT                                                                                                    |
| petTrapEntityPresenceEntity<br>DisabledDeassert       | <b>Entity Presence:</b><br>PCIE1/PRSNT: Disabled:<br>Deasserted | Informational; The<br>Entity identified by the<br>Entity ID is present<br>and has been enabled   | /SYS/PCIE_CC/<br><b>PRSNT</b>                                                                                                    |

**TABLE 2-12** PET Messages and Corresponding Oracle ILOM Events for Sun Fire X4470 Server *(Continued)*

| <b>PET Message</b>                                                        | <b>Oracle ILOM Event Message</b>                                   | <b>Severity and Description</b>                                                     | <b>Sensor Name</b>                                                  |
|---------------------------------------------------------------------------|--------------------------------------------------------------------|-------------------------------------------------------------------------------------|---------------------------------------------------------------------|
| petTrapEntityPresenceDevice<br>InsertedAssert                             | Entity Presence : PS0/PRSNT :<br>DevicePresent                     | Informational; A<br>device is present or<br>has been inserted                       | /SYS/PSn/PRSNT<br>/SYS/FB/FANn/<br>PRSNT<br>/SYS/DBP/HDDn/<br>PRSNT |
| petTrapEntityPresenceDevice<br>RemovedAssert                              | Entity Presence: PS0/PRSNT:<br>DeviceAbsent                        | Informational; A<br>device is absent or has<br>been removed                         |                                                                     |
| <b>Environmental Events</b>                                               |                                                                    |                                                                                     |                                                                     |
| petTrapTemperatureUpper<br>NonRecoverableGoingLow<br>Deassert             | Temperature Upper non-<br>critical threshold has been<br>exceeded  | Major; Temperature<br>has decreased below<br>upper non-recoverable<br>lthreshold    | /SYS/MB/T_OUT<br>/SYS/DBP/T_AMB<br>/SYS/T_AMB                       |
| petTrapTemperatureUpper<br>CriticalGoingLowDeassert                       | Temperature Lower non-<br>critical threshold has been<br>exceeded  | Warning; Temperature<br>has decreased below<br>upper critical<br> threshold         |                                                                     |
| petTrapTemperatureUpper<br>NonRecoverableGoingHigh                        | Temperature Lower non-<br>critical threshold no longer<br>exceeded | Critical; Temperature<br>has decreased below<br>upper non-recoverable<br>lthreshold |                                                                     |
| petTrapTemperatureUpper<br>CriticalGoingHigh                              | Temperature Lower fatal<br>threshold has been exceeded             | Major; Temperature<br>lhas increased above<br>upper critical<br> threshold          |                                                                     |
| Fans, Hard Drives, and Physical Security Events                           |                                                                    |                                                                                     |                                                                     |
| petTrapPhysicalSecurity<br>ChassisIntrusionState<br>DeassertedAssert      | Physical Security : INTSW :<br><b>State Deasserted</b>             | Informational;<br>Physical security:<br>chassis intrusion alarm<br>cleared          | /SYS/INTSW                                                          |
| petTrapPhysicalSecurity<br>ChassisIntrusionState<br><b>AssertedAssert</b> | Physical Security : INTSW :<br><b>State Asserted</b>               | Warning; Physical<br>security breach:<br>chassis intrusion                          |                                                                     |
| petTrapFanLowerCriticalGoing<br>Low                                       | Fan Lower fatal threshold has<br>been exceeded                     | Major; Fan speed has<br>decreased below lower<br>critical threshold                 | /SYS/FB/FANn/<br>TACH                                               |
| petTrapFanLowerCriticalGoing<br>HighDeassert                              | Fan Lower fatal threshold no<br>longer exceeded                    | Warning; Fan speed<br>has increased above<br>lower critical<br>lthreshold           |                                                                     |

**TABLE 2-12** PET Messages and Corresponding Oracle ILOM Events for Sun Fire X4470 Server *(Continued)*

| <b>PET Message</b>                             | <b>Oracle ILOM Event Message</b>                                  | <b>Severity and Description</b>                                                                                                    | <b>Sensor Name</b> |
|------------------------------------------------|-------------------------------------------------------------------|----------------------------------------------------------------------------------------------------|--------------------|
| petTrapDriveSlotDriveFault<br>Assert           | Drive Slot :<br>DBP/HDD0/STATE: Drive<br>Fault : Asserted         | Critical; HDD Fault<br>has been detected. A<br>corresponding HDD<br>Fault LED is ON                                                                                            | DBP/HDDn/STATE     |
| petTrapDriveSlotDriveFault<br>Deassert         | Drive Slot:<br>DBP/HDD0/STATE: Drive<br>Fault: Deasserted         | Informational; HDD<br>Fault has been cleared.<br>An HDD Fault LED<br>that was ON is now<br>OFF                                                                                 |                    |
| petTrapDriveSlotPredictive<br>FailureAssert    | Drive Slot:<br>DBP/HDD0/STATE:<br>Predictive Failure: Asserted    | Major; HDD Predictive<br>Failure has been<br>detected                                                                                                    |                    |
| petTrapDriveSlotReadyTo<br><b>RemoveAssert</b> | Drive Slot:<br>DBP/HDD0/STATE: Hot<br>Spare: Asserted             | Informational: A drive<br>has been unmounted<br>and is ready to be<br>physically removed. A<br>corresponding OK-to-<br>Remove LED is ON                                        |                    |
| petTrapDriveSlotReadyTo<br>RemoveDeassert      | Drive Slot:<br>DBP/HDD0/STATE: Hot<br>Spare: Deasserted           | Informational; A drive<br>is no longer ready to<br>be physically<br>removed. It has either<br>been removed or<br>mounted again. A<br>corresponding OK-to-<br>Remove LED is OFF |                    |
| petTrapDriveSlotPredictive<br>FailureDeassert  | Drive Slot:<br>DBP/HDD0/STATE:<br>Predictive Failure : Deasserted | Informational; Hard<br>Disk Predictive Failure<br>lstate has been cleared                                                                                                    |                    |

**TABLE 2-12** PET Messages and Corresponding Oracle ILOM Events for Sun Fire X4470 Server *(Continued)*

## <span id="page-48-0"></span>Index

### **A**

[Alert Standard Format \(ASF\), 37](#page-44-1)

### **B**

BIOS [firmware versions supported, 4](#page-11-2)

### **C**

chassis intrusion sensor [benefits, 24](#page-31-2) [how it works, 21](#page-28-2) chassis intrusion switch [how tripped, 21](#page-28-3)

### **F**

features [platform specific, 3](#page-10-2)

### **H**

[Hardware Management Pack, 4](#page-11-3) [documentation, 6](#page-13-2) [download software, 6](#page-13-3) [server management tasks, 5](#page-12-0)

### **L**

Light Load Efficiency Mode (LLEM) [disabling, 8](#page-15-1) [enabling, 8](#page-15-1) [low line AC override policy, 9](#page-16-2)

### **M**

memory controllers

[throttling, 7](#page-14-3)

### **O**

Oracle ILOM [firmware versions supported, 4](#page-11-2)

### **P**

[Platform Event Trap \(PET\), 30](#page-37-2) [event messages, 37](#page-44-2) power management policy [configuring using the CLI, 10](#page-17-1) [configuring using the web interface, 9](#page-16-3) [host power throttling and recovery, 7](#page-14-4) [Light Load Efficiency Mode \(LLEM\), 8](#page-15-2) [low line AC override policy, 9](#page-16-4) [SP power-on policy, 7](#page-14-5) power supply unit [Light Load Efficiency Mode \(LLEM\), 8](#page-15-3) [PSU0, 8](#page-15-3) [PSU1, 8](#page-15-3) [throttling, 7](#page-14-3) [warm-standby, 8](#page-15-3) [Preboot Menu, 19](#page-26-2)

### **S**

sensors [components, 25](#page-32-2) [entity presence, 29](#page-36-1) [fan, 28](#page-35-2) [indicators, 26](#page-33-1) [power, 29](#page-35-3) [power supply, 27](#page-34-2)

[security, 28](#page-35-4) [temperature, 27](#page-34-3) serial port [setup requirements, 19](#page-26-3) [switching, 19](#page-26-4) server faults [clearing, 23](#page-30-1) [procedure for clearing, 24](#page-31-2) [removing top cover, 24](#page-31-3) service action [unauthorized, 21](#page-28-4) sideband management [advantage of using, 11](#page-18-1) [loss of connectivity, 12](#page-19-1) [ports available, 11](#page-18-1) [purpose, 11](#page-18-1) [Simple Network Management Protocol \(SNMP\), 30](#page-37-3) [event messages, 30](#page-37-4) [SNMP traps, 30](#page-37-5) [SP power-on policy, 8](#page-15-4)

### **T**

throttling [memory controllers, 7](#page-14-6) [power supply units, 7](#page-14-6)